année 2023

# RAPPORT TECHNIQUE

CAMÉLÉON

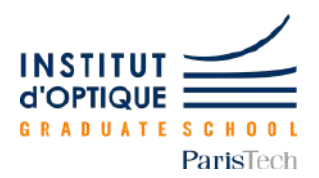

Maëlle Bouhassane, Elena Rabadeux, Clémence Baudet

# **1 - Introduction**

Le projet Caméléon consiste à réaliser un dispositif technologique d'ambiance qui sera capable de détecter la couleur d'un dispositif lumineux et de la restituer par l'intermédiaire d'un bandeau LED qui soit visible par l'œil humain. Un tel dispositif pourrait servir dans deux situations différentes. Dans un premier temps, pour les soirées (étudiants au sein de l'IOGS), pour pouvoir cacher les câbles des platines : le couleur changera en fonctions des lumières diffusées en soirée.

L'objectif est donc d'envoyer de la lumière sur un capteur RGB (ici, on utilisera un capteur de lumière colorée Color 14 Click de la marque Mikroe) qui va par la suite renvoyer son spectre RGB. À partir de ce spectre, il sera important de traiter le signal reçu et de récupérer les informations qui nous intéressent, telles que les composantes RGB, grâce à un programme réalisé sous MBED (Langage C). Ensuite, le signal numérique sera envoyé vers un bandeau de LEDs situé dans un pavé de verre diffusant et transmettra la même couleur que celle de la lumière de départ.

#### **Cahier des charges**

- pouvoir récupérer les composantes RGB de la lumière ambiante grâce à un capteur utilisant le protocole I2C.
- pouvoir restituer une couleur similaire à la couleur de la lumière ambiante envoyée sur le capteur dans un pavé de verre diffusant grâce à un bandeau de LEDs.

## **Schéma de principe**

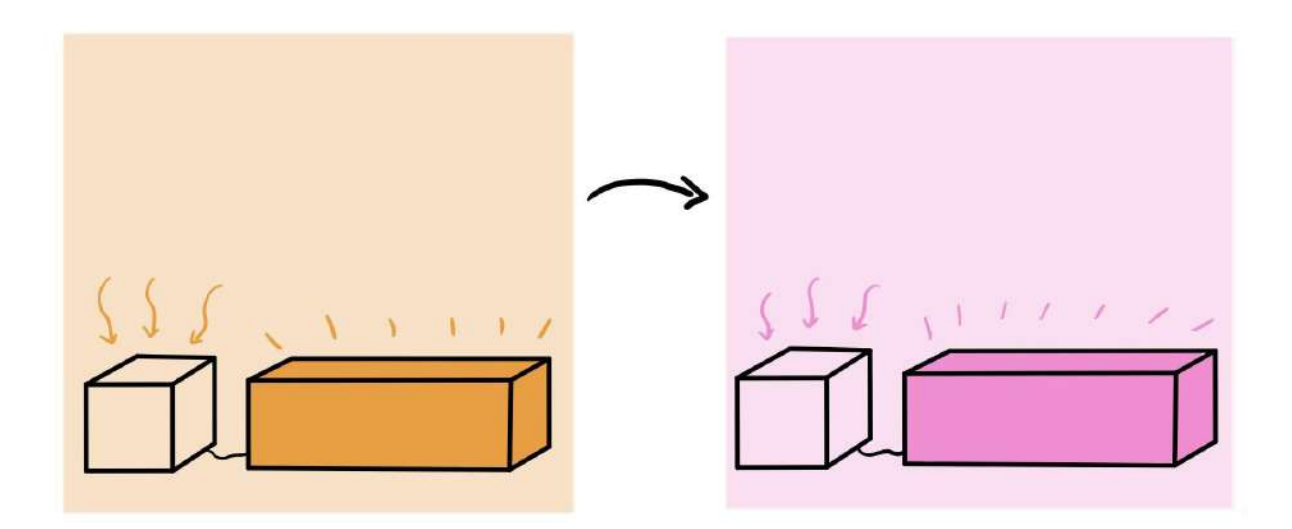

# **Notice d'utilisation**

-Relier la carte Nucléo à l'ordinateur à l'aide du port USB.

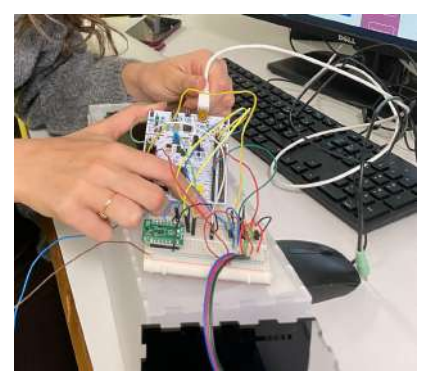

-Téléverser le code réalisé sous MBED sur le carte nucléo.

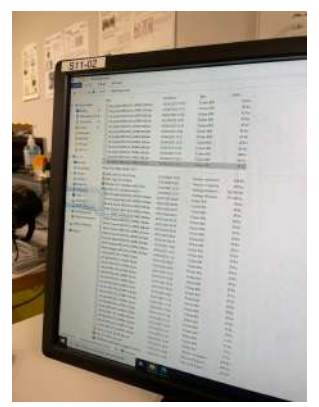

-Appuyer sur l'interrupteur bleu.

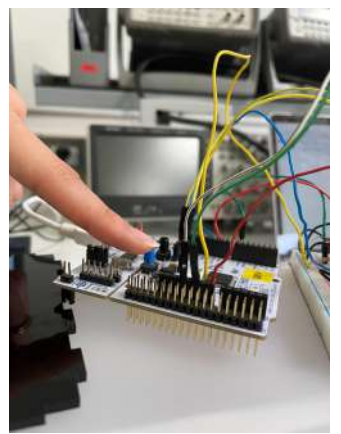

-Envoyer de la lumière colorée sur le capteur RGB à travers le cube en verre transparent

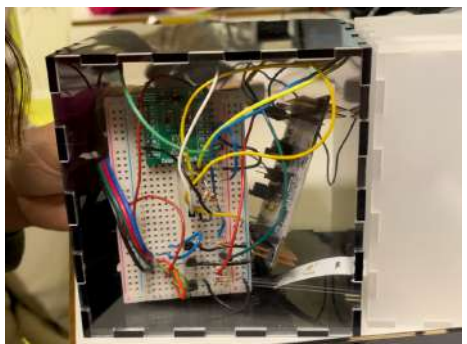

-Vous observez le dispositif changer de couleur !

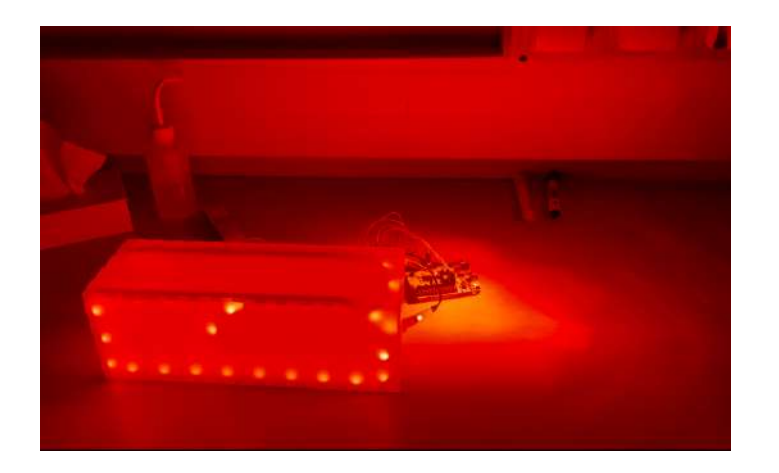

# Schéma fonctionnel:

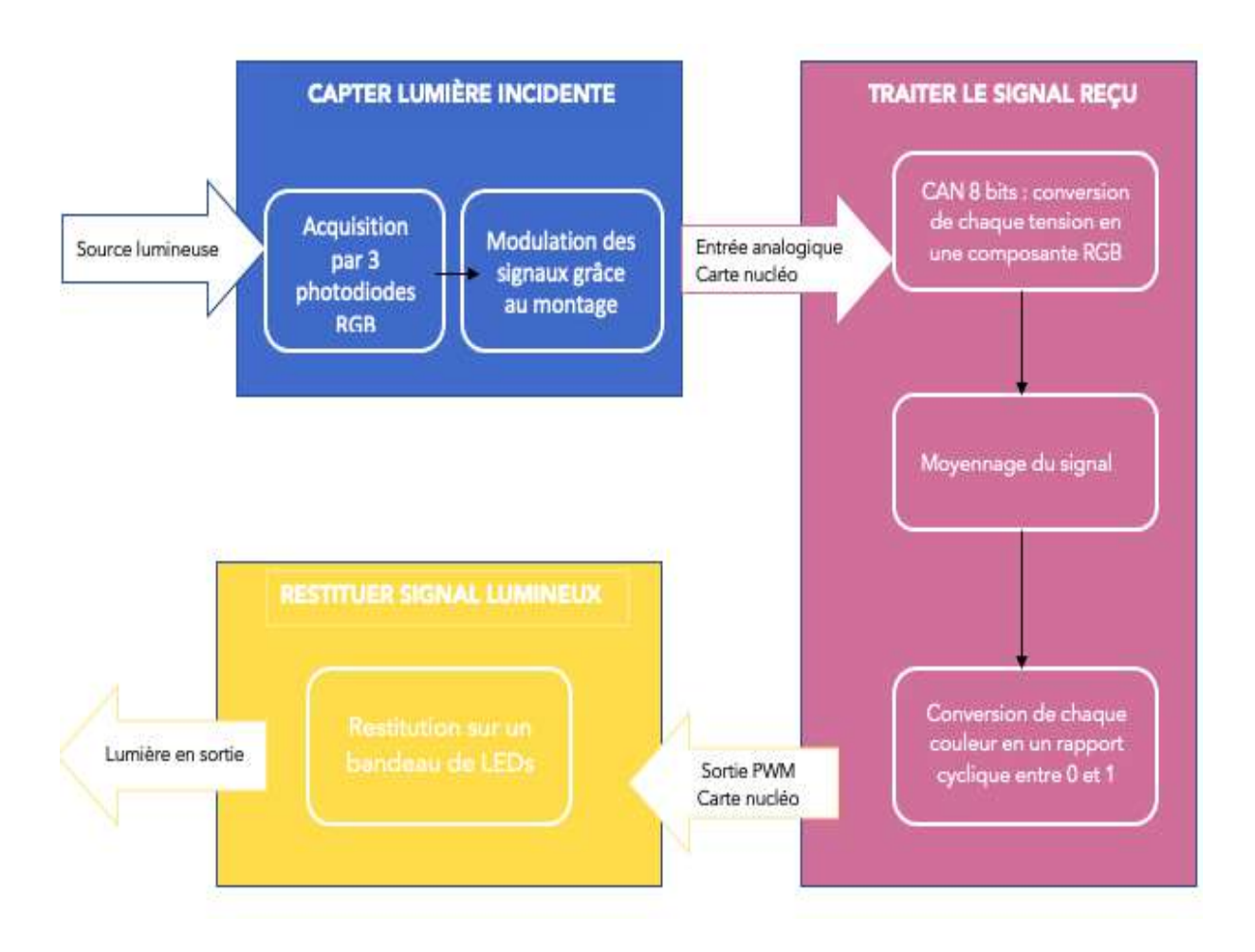

# **2 - Description des fonctions**

#### **a - Détection**

Utilisation d'un capteur de couleur Color 14 Click qui récupère les composantes RGB et IR de la lumière ambiante.

Les données sont stockées dans un vecteur de taille 4 (nommé RGBir). Étant donné que la composante infrarouge ne nous intéresse pas dans le cadre de ce projet, nous n'utilisons que les 3 premières composantes (rouge, vert et bleu).

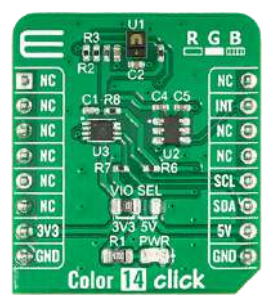

Color 14 Click

Câblage du capteur sur la carte Nucleo

Il faut tout d'abord alimenter le capteur en reliant les bornes 3V3 de chaque composant, ainsi que les masses GND. Il faut ensuite câbler les ports qui vont servir à envoyer les informations. Il s'agit des ports SCL et SDA. Pour les connecter à la carte Nucleo on ajoute des résistance de 1kQ comme indiqué sur le schéma ci-dessous (résistances entre la sortie SCL/SDA) et l'alimentation à 3,3V).

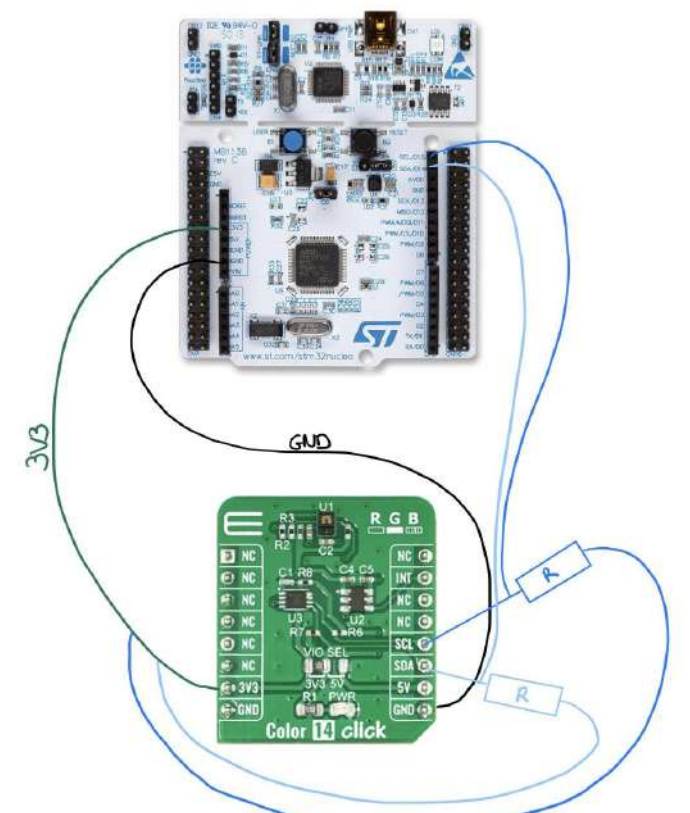

## **b - restitution**

Pour pouvoir restituer la couleur de la lumière ambiante, on envoie les informations sur les composantes RGB de la carte nucleo vers le bandeau LED.

Pour que ces informations soient correctement assimilées par le bandeau LED on les normalise. On fixe la composante maximale à 1 et on ajuste les deux autres valeurs proportionnellement à ce maximum.

De plus, nous avons remarqué que dans la restitution des couleurs, le bleu étant souvent trop présent et le vert pas assez. Nous avons donc ajouté des coefficients aux valeurs envoyées au bandeau LED afin d'obtenir une couleur finale la plus proche de la couleur initiale ( multiplié par 2 pour le vert et divisé par 1.5 pour le bleu).

## **Câblage du bandeau LED**

Le bandeau LED doit être alimenté par une tension de 12 V.

Dans la partie détection, nous avons récupéré les 3 composantes RGB qui sont stockées dans la carte Nucléo. Chaque couleur va permettre d'alimenter les LED correspondantes du bandeau grâce à un circuit découpé par "étage". Un "étage" correspond à une couleur.

Celui-ci est constitué d'une résistance et d'un transistor, qui va permettre d'alimenter la lumière.

Voici un schéma d'un "étage" du câblage (photo prise sur le site du LEnsE dans "Comment alimenter un bandeau LED") :

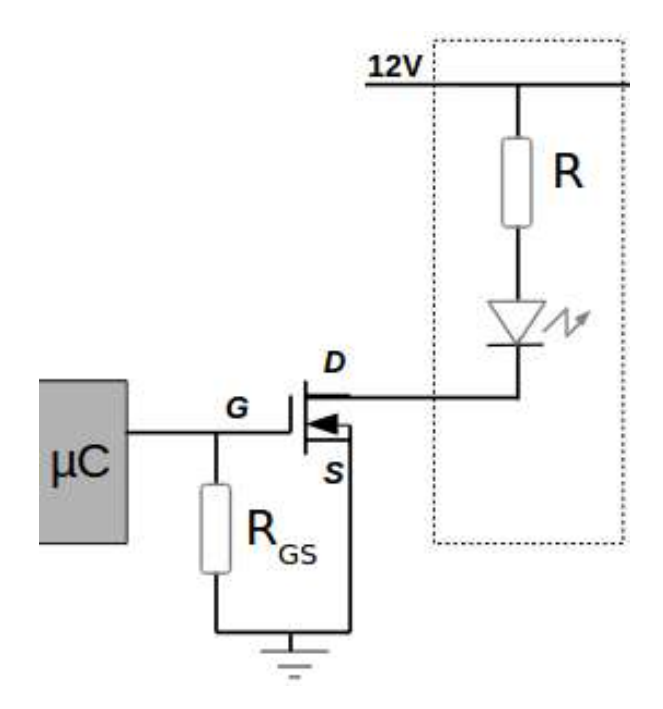

#### Choix du transistor : BS170 MOSFET Pinout

Choix des résistances : il faut prendre une résistance de moins de 10kOhm. Dans notre cas, nous avons choisi une résistance de 8,2 kOhm.

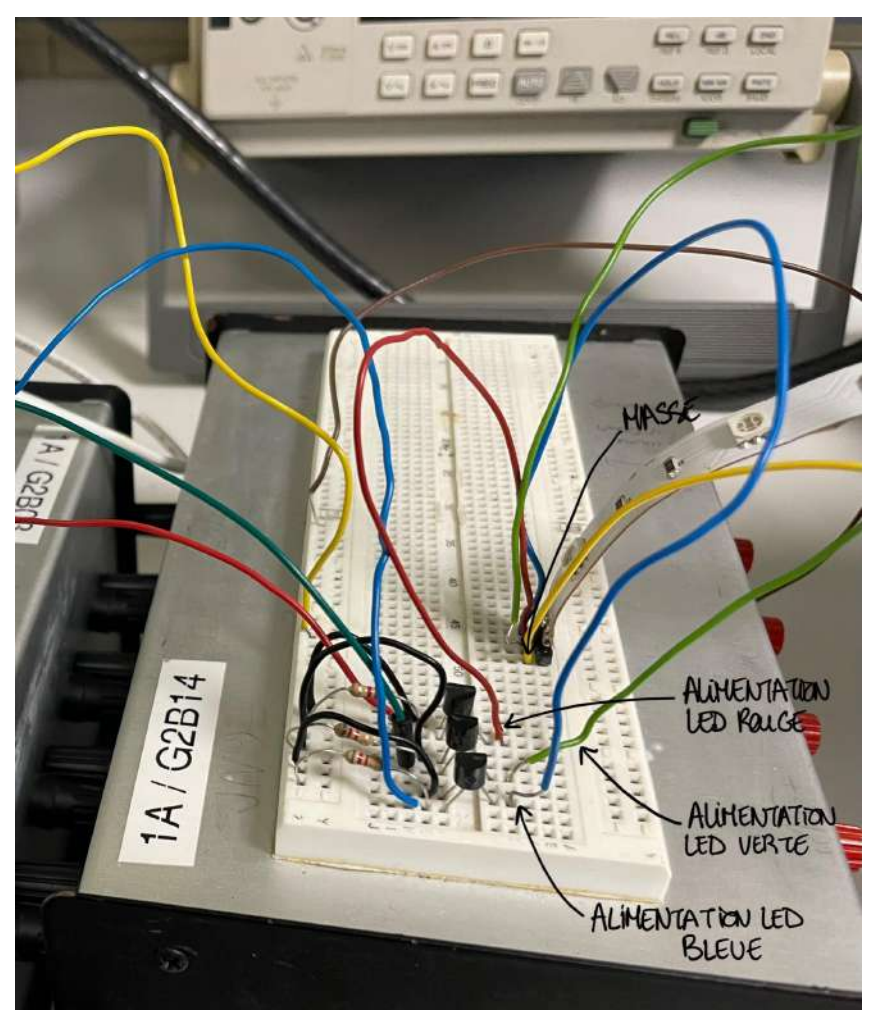

Photo du câblage du bandeau LED (circuit non miniaturisé)

De plus, la masse du bandeau LED est reliée à la masse de tout notre système.

## **Boîtes de diffusion de la lumière**

Finalement, le bandeau LED est placé dans une boîte de 50x10x10 cm composé d'un verre diffusant. Ces dimensions ont été choisies dans le but de cacher les platines pour les musiques en soirée. Nous avons également réalisé une deuxième boîte de dimension 10x10x10 cm pour y mettre notre capteur et le circuit miniaturisé. Cette dernière possède quatre faces noircies et deux transparentes afin que le capteur puisse récupérer la matrice des couleurs, tout en gardant un certain esthétisme.

Nous avons également pensé à découper des trous de 2 cm de diamètre afin de faire passer les fils.

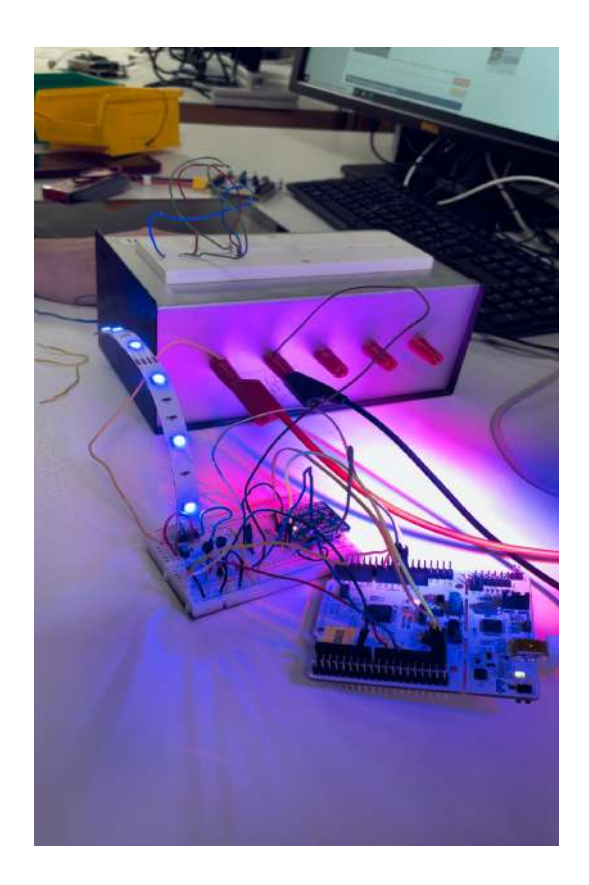

Principe de fonctionnement de notre projet

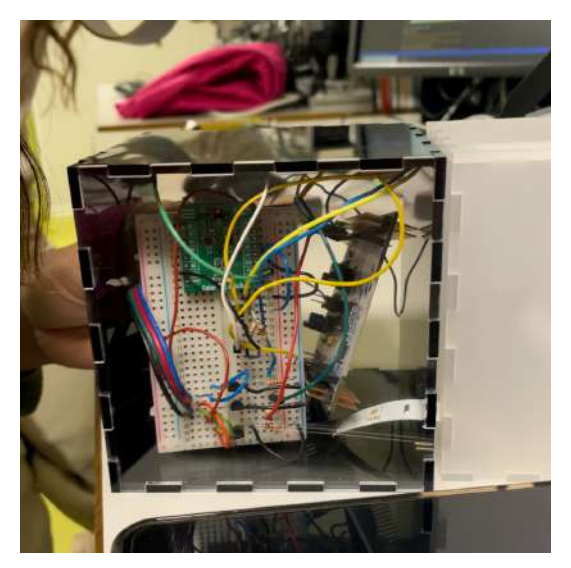

Boîtier contenant le capteur de la poite diffusante et l'alimentation du bandeau LED

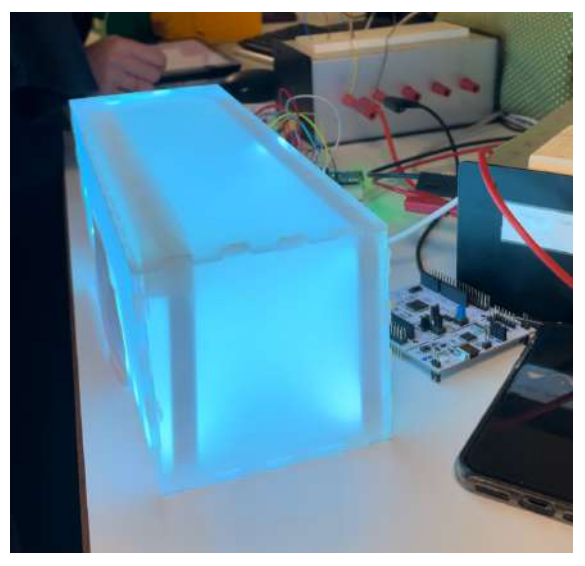

# **3 - Bilan**

#### Bilan technique et critiques

Finalement, notre dispositif marche comme nous le souhaitions et nous avons même réussi à aller plus loin en développant un cube portatif qui renvoie d'autres couleurs que du RGB (comme du rose, du violet ou du cyan par exemple).

Néanmoins, notre dispositif aurait pu être amélioré sur différents aspects. Par exemple, les fréquences de changement de la lumière sont assez limitées. Ceci est dû au temps d'exécution de la boucle du code. Une solution possible aurait été d'avoir une boucle plus courte ou de réduire le nombre d'opérations. De plus, le boîtier lumineux ne marche pas tant que le capteur n'est pas proche de la source lumineuse, ce qui risque d'être contraignant en pratique (surtout dans le contexte des soirées). Finalement, nous avons réalisé un boîtier trop petit pour y mettre tout le circuit miniaturisé et une batterie.

Pour autant, des difficultés ont été rencontrées au cours de notre projet. Par exemple, la compréhension et la réalisation du protocole I2C a pris plus de temps que prévu (cf planning et répartition des tâches). Sans l'aide des professeurs qui nous ont envoyé les codes par mail, nous n'aurions pas pu avancer.

Ensuite la batterie nous a posé beaucoup de problèmes. Avant les vacances de la Toussaint, le boîtier lumineux marchait très bien avec cette dernière. A notre retour, rien ne voulait fonctionner. Nous n'avions pas touché au code, ni aux circuits. Il semblait que la batterie fournie était beaucoup trop puissante (nous avons fait cramer deux cartes Nucléo, quelques fils et vu des étincelles) pour ce type de projet.

## Planning et répartition des tâches

A la deuxième séance IéTI, nous avons établi un planning dans notre cahier des charges afin de bien organiser notre projet et d'obtenir un dispositif qui marche à la fin des séances. Voici le planning prévu :

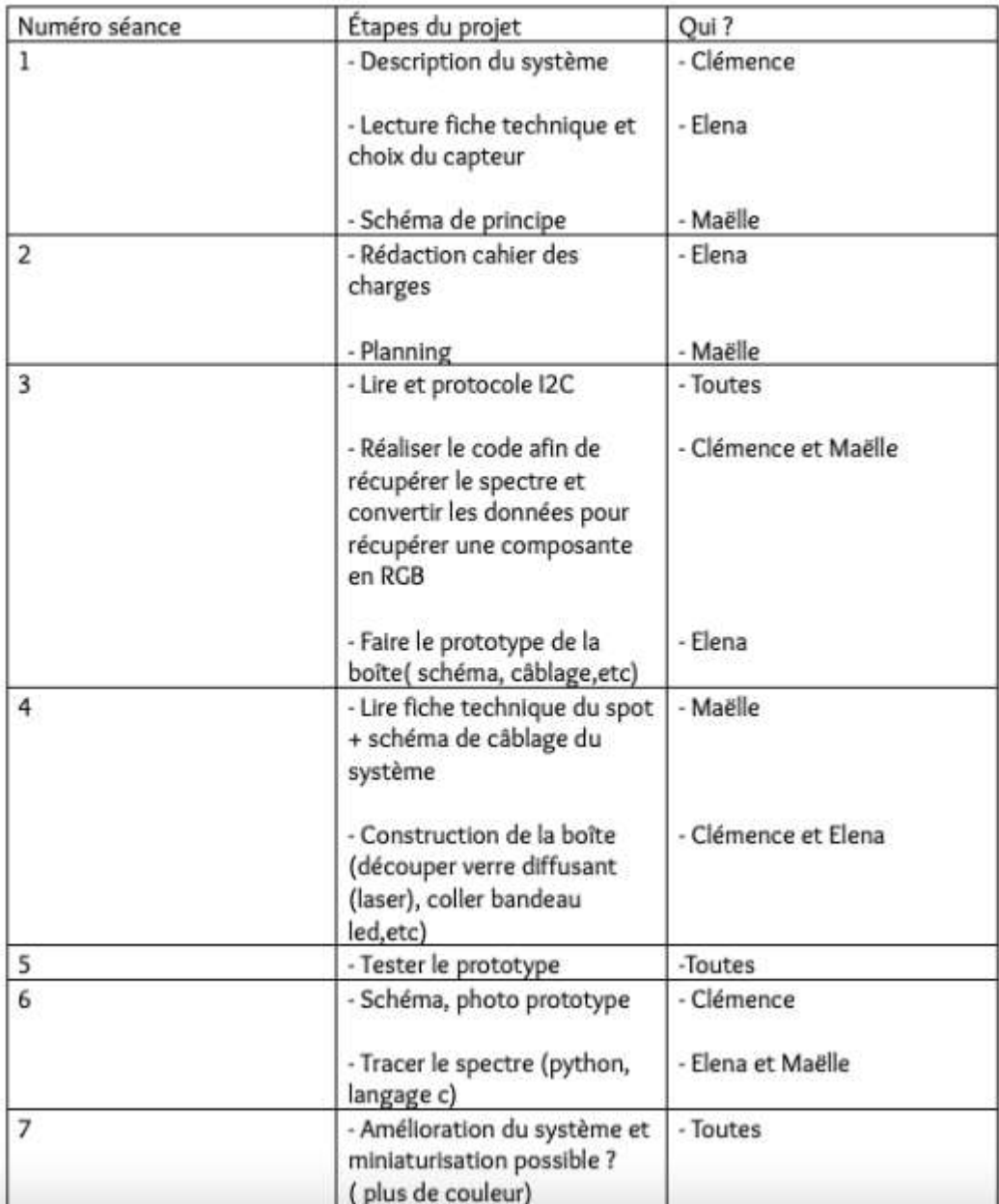

Seulement, nous avons rencontré des difficultés qui nous ont obligé à changer quelques aspects de notre planning. Par exemple, la rédaction du protocole I2C a pris plus de temps que prévu.

De plus, pour mieux améliorer notre avancement, nous nous sommes séparées les tâches, mais nous nous concertions régulièrement afin de suivre la progression de chacune. Par exemple, Maëlle et Clémence ont beaucoup travaillé sur le protocole I2C, alors qu'Elena a fait des recherches bibliographiques sur les différents composants (capteur Color 14 Click, transistors, bandeau LED) et s'est concentrée sur le câblage du bandeau LED.

Néanmoins, une fois ces étapes réalisées, nous avons toutes réfléchi à la conception des boîtiers.

Pour suivre nos avancements, nous mettions tous nos suivis sur une plateforme de travail, qui est Google Drive.

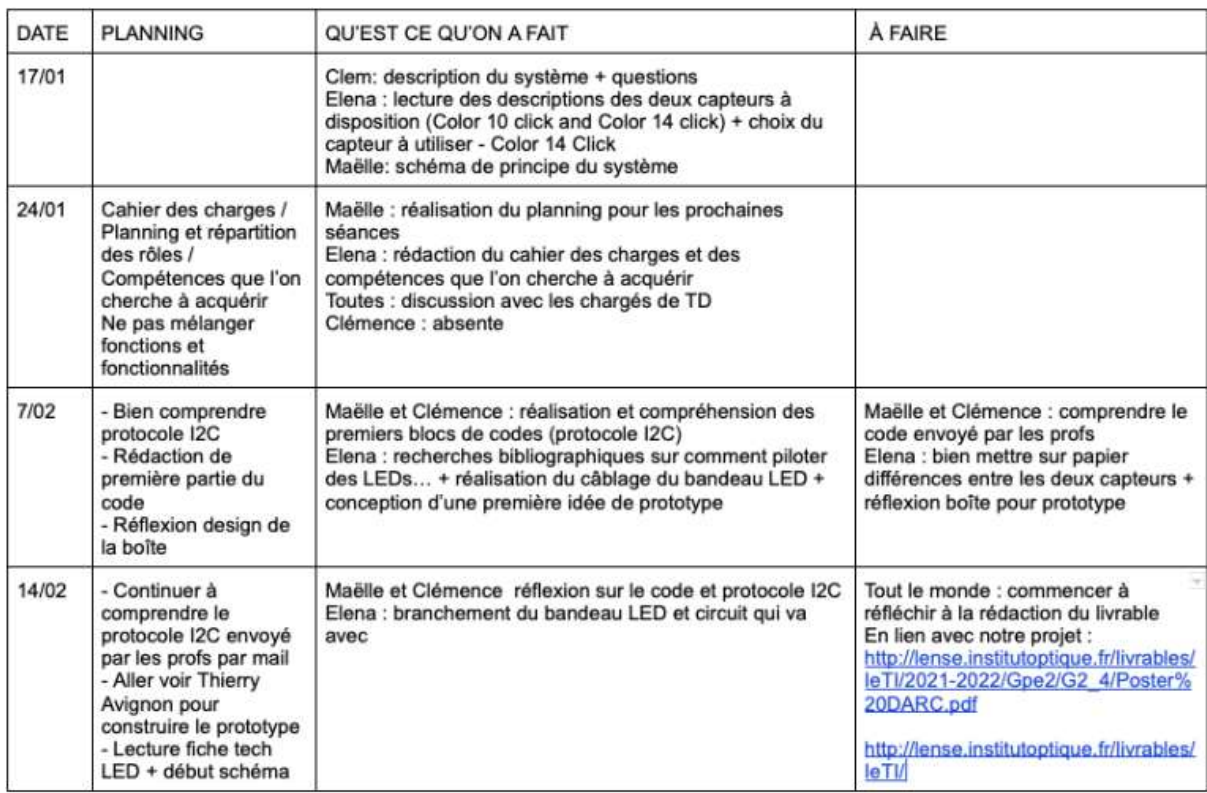

Suivi de la progression :

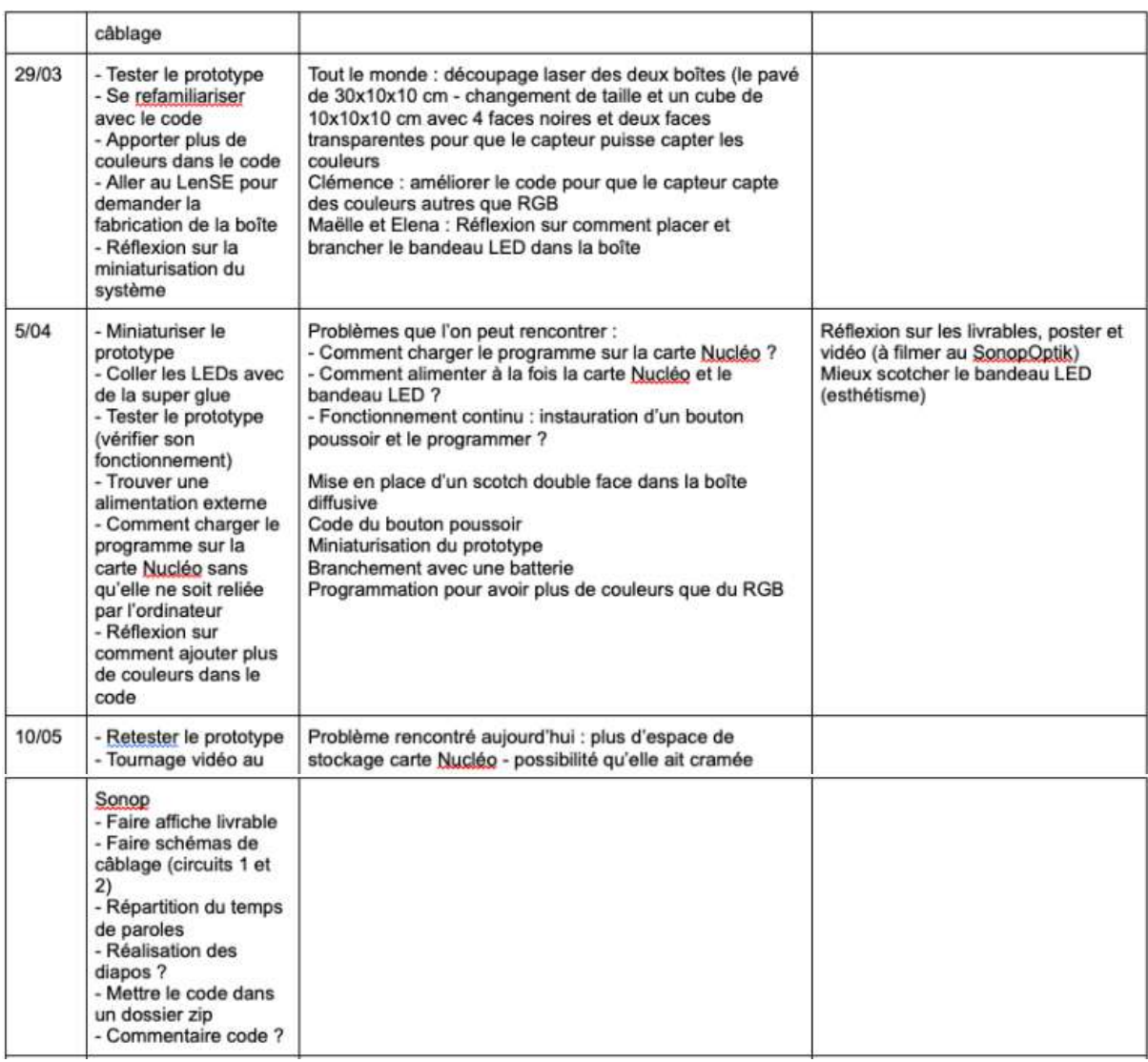

#### Retour sur l'expérience

Nous avons pris du plaisir à réaliser le Caméléon. En effet, le format du projet IéTI est une manière beaucoup plus ludique de découvrir les applications de l'optique dans l'électronique, de comprendre le codage et les différentes interfaces nécessaires pour convertir des signaux analytiques en numériques. Nous avons pu voir une application plus concrète de ce que l'on a appris en électronique au semestre 5.

Nous avons également appris à travailler ensemble et la gestion de projet sur plusieurs semaines.

En outre, voici les différentes compétences acquises pendant les semaines IéTI :

- Prototyper avec Nucléo et MBED
- Piloter des LEDs
- Traiter un signal numérique
- Faire de la découpe laser
- Coder sous MBED (Langage C)
- Faire de la documentation
- Apprendre la gestion d'un travail en équipe

#### 4-Annexes

#define \_\_COLOR\_14\_CLICK\_HEADER\_H\_\_

#include <mbed.h>

```
/** Constant definition */
#define DEBUG MODE 1
#define COLOR_14_CLICK_ADD 0x52
#define  COLOR 14 CLICK MAIN CTRL 0x00
#define COLOR_14_CLICK_PART_ID 0x06
#define COLOR_14_CLICK_MAIN_STAT 0x07
#define COLOR_14_CLICK_RED_CHAN 0x13
#define COLOR_14_CLICK_GREEN_CHAN 0x0D
#define COLOR_14_CLICK_BLUE_CHAN 0x10
#define COLOR_14_CLICK_IR_CHAN 0x0A
#define COLOR_14_CLICK_LS_GAIN 0x05
#define COLOR_14_CLICK_LS_GAIN_1X 0x00
#define  COLOR 14 CLICK LS GAIN 3X 0x01
#define COLOR_14_CLICK_LS_GAIN_6X 0x02
#define COLOR_14_CLICK_LS_GAIN_9X 0x03
#define COLOR_14_CLICK_LS_GAIN_18X 0x04
```
/\*\*

- \* @class Color\_14\_Click
- \* @brief Access to the Color14Click module from MikroE
- \* @details Color14Click module allows to measure RGB light intensities
- \* with a APDS-9151 sensor from BroadCom.

\*/

class Color 14 Click{

private:

- /// Intensity of the Red component
- int Red\_color;
- /// Intensity of the Green component

int Green\_color;

/// Intensity of the Blue component

```
int Blue_color;
/// Intensity of the InfraRed component
int IR_color;
/// Command to send
char cmd[2];
/// Received Data
```

```
char data[3];
/// Acknowledgement variables
char ack1, ack2;
```

```
/// I2C interface pins
I2C   * I2c = NULL;
 /// interrupt Input pin
```

```
InterruptIn *__int = NULL;
public:
  /**
  * @brief Simple constructor of the Color_14_Click class.
  * @details Create a Color_14_Click object with
  * an I2C interface
  * I2C communication will be initialized at 400kHz
  * @param _i2c SPI interface not initialized
  * @param _int interrupt Input
  */
    Color_14_Click(I2C *_i2c, InterruptIn *_int);
  /**
  * @brief Initiatlization of the sensor
  * @details Initialize the sensor
  */
  void powerUp(void);
  /**
  * @brief Initiatlization in RGB Mode only
  * @details Initialize the sensor in RGB Mode only
  */
  void initRGBSensor(void);
  /**
  * @brief Return the ID of the module
  * @return the part ID of the module - default 0xC2 = 194d
  */
  int getPartID(void);
  /**
  * @brief Return the status of the module
  * @return the part status of the module - default 0x20 = 32d or 0x00*/
  int getMainStatus(void);
  /**
  * @brief Set the analog gain of the sensor
  * @details Gain in range : 1x, 3x (default), 6x, 9x, 18x
  * @param val gain value - COLOR_14_CLICK_LS_GAIN_1X
  */
  void setGainRGB(int val);
  /**
  * @brief Read the red data from the Color_14_Click module
  * @details Read the red data from the Color_14_Click module
  * and update the member value of the object -
   *
  * @return the Red component of the light.
  */
  int readRedValue(void);
  /**
```

```
* @brief Read the green data from the Color_14_Click module
```
\* @details Read the green data from the Color\_14\_Click module

```
* and update the member value of the object -
```
\*

```
* @return the Green component of the light.
```
\*/

int readGreenValue(void);

/\*\*

- \* @brief Read the blue data from the Color\_14\_Click module
- \* @details Read the blue data from the Color\_14\_Click module
- \* and update the member value of the object -

\*

\* @return the Blue component of the light.

\*/

int readBlueValue(void);

/\*\*

- \* @brief Read the InfraRed data from the Color\_14\_Click module
- \* @details Read the infrared data from the Color\_14\_Click module
- \* and update the member value of the object -

\*

\* @return the IR component of the light.

\*/

int readIRValue(void);

/\*\*

- \* @brief Collect all the RGBIR data from the Color\_14\_Click module
- \* @details Read all the RGBIR data from the Color\_14\_Click module
- \* and update the members value of the object -

\*

- \* @param rgbIR first cell of a 4 int arrays
- \* @return R G B IR value in a 4 int arrays

\*/

```
void readRGBIRValue(float rgbIR[]);
```
};

#include "mbed.h"

#define WAIT\_TIME\_MS 500

DigitalOut led1(LED1);

PwmOut rouge(D9); //Déclaration de la sortie pour la composante rouge PwmOut vert(D6); //Déclaration de la sortie pour la composante vert

PwmOut bleu(D11);//Déclaration de la sortie pour la composante bleu

DigitalIn bouton(PC\_13); // Déclaration du bouton comme entrée numérique

/// Create an I2C interface with specific pins : SDA / SCL

I2C my\_color\_i2c(D14, D15); // SDA / SCL

/// Create an interrupt input for the Color\_14\_Click Module INT pin

InterruptIn my\_color\_int(D10);

/// Create a Color\_14\_Click module connection with an I2C interface and an Interrupt Input Color\_14\_Click my\_sensor(&my\_color\_i2c, &my\_color\_int);

```
/// Create a 4 integers array to collect R, G, B and IR data from the sensor
float RGBir[4] = {0};int main()
{
  while(1){
  int a=1;
  rouge.write(0); //on met la composante rouge à 0
  vert.write(0);//on met la composante verte à 0
  bleu.write(0);//on met la composante bleue à 0
  wait_us(100000);
  while(a=-1)a = bouton;
  }
  while(a=-0){ // si on appuie sur le bouton
  int k = 0;
  printf("Test.\n");
  /// PowerUp the module
  my_sensor.powerUp();
  /// Collect informations about the sensor
  printf("Part ID = %d\r\n", my_sensor.getPartID());
  printf("Status = %d\r\n", my_sensor.getMainStatus());
  /// Initialize the sensor in RGB Mode
  my_sensor.initRGBSensor();
  /// Modify the analog gain of the sensor - 3x by default
  my_sensor.setGainRGB(COLOR_14_CLICK_LS_GAIN_6X);
  //while (true)
  //{
     k++;
     led1 = !led1;/// Collect R, G, B and IR data from the sensor
     my_sensor.readRGBIRValue(RGBir);
      int max=RGBir[0]; //on recherche le maximum parmi les composantes RGB collectées par
le capteur
     if (RGBir[1]>max){
       max=RGBir[1];
     }
     if (RGBir[2]>max){
       max=RGBir[2];
     }
     int i;
     for (i=0; i<3; i++){
        if (RGBir[i] == max){}RGBir[i] = 1.0; // on fixe la composante maximum à 1 afin de normaliser
        }
        else{
          RGBir[i] = RGBir[i]*1.0/max; // on normalise les deux autres composantes à l'aide dumax
          if(RGBir[i]<0.4){
             RGBir[i]=0; // on fixe à zéro les composantes en dessous du seuil
          }
        }
```
} printf("[%4d] R=%d / G=%d / B=%d / IR = %d \r\n\n ", k, RGBir[0], RGBir[1], RGBir[2], RGBir[3]);

```
/// Every 0.5s
thread_sleep_for(WAIT_TIME_MS);
rouge.period_us(100);
vert.period_us(100);
bleu.period_us(100);
```
rouge.write(RGBir[0]); // on envoie la valeur colléctée et normalisée pour la composante rouge en sortie

vert.write(2\*RGBir[1]);// on envoie la valeur colléctée,normalisée et ajustée pour la composante verte en sortie

bleu.write(RGBir[2]/1.5);// on envoie la valeur colléctée,normalisée et ajustée pour la composante bleue en sortie

```
// }
a = 1-bouton;
}
```
} }

```
Color_14_Click::Color_14_Click(I2C *_i2c, InterruptIn *_int){
  /* Initialisation of interrupt input */
  if (\_int){ delete \_int; }
  \text{int}=\text{int};/* Initialisation of i2c module */
  if (\_i2c)\{ delete \_i2c\}\_i2c = _i2c;__i2c->frequency(400000); // Frequency of 400kHz
```

```
thread_sleep_for(10); // 10 ms
```

```
}
```

```
void Color_14_Click::powerUp(void){
  cmd[0] = COLOR 14 CLICK MAIN CTRL;
  cmd[1] = 0b00000100;ack1 = __i2c->write(COLOR_14_CLICK_ADD << 1, cmd, 2);
  if(DEBUG_MODE) printf("Init Acq = %d\r\n", ack1);
  wait us(1000);
```

```
}
```

```
void Color_14_Click::initRGBSensor(void){
  cmd[0] = COLOR 14 CLICK MAIN CTRL;
  cmd[1] = 0b00000110;ack1 = __i2c->write(COLOR_14_CLICK_ADD << 1, cmd, 2);
  if(DEBUG_MODE) printf("Init Acq = %d\r\n", ack1);
  wait_us(1000);
}
int Color_14_Click::getPartID(void){
  // Part ID Status
  cmd[0] = COLOR_14_CLICK_PART_ID;
  ack1 = i2c->write(COLOR 14 CLICK ADD << 1, cmd, 1, true);
```

```
ack2 = __i2c->read(COLOR_14_CLICK_ADD << 1, data, 1);
```

```
if(DEBUG_MODE) printf("Part ID Acq (W) = %d\r\n", ack1);
```

```
if(DEBUG_MODE) printf("Part ID Acq (R) = \%d\r \ln", ack2);
```

```
return data[0];
}
int Color_14_Click::getMainStatus(void){
  cmd[0] = COLOR_14_CLICK_MAIN_STAT;
   ack1 = __i2c->write(COLOR_14_CLICK_ADD << 1, cmd, 1, true);
  ack2 = i2c->read(COLOR 14 CLICK ADD << 1, data, 1);
  if(DEBUG_MODE) printf("Main Status Acq (W) = %d\r\n", ack1);
  if(DEBUG MODE) printf("Main Status Acq (R) = %d\r\ln", ack2);
  return data[0];
}
void Color_14_Click::setGainRGB(int val){
  cmd[0] = COLOR_14_CLICK_LS_GAIN;
  cmd[1] = val;
  ack1 = __i2c->write(COLOR_14_CLICK_ADD << 1, cmd, 2);
  if(DEBUG MODE) printf("Gain Acq (W) = %d\r\n", ack1);
}
int Color_14_Click::readRedValue(void){
  cmd[0] = COLOR_14_CLICK_RED_CHAN;
  ack1 = __i2c->write(COLOR_14_CLICK_ADD << 1, cmd, 1, true);
  ack2 = i2c-read(COLOR 14 CLICK ADD < 1, data, 3);if(DEBUG_MODE) printf("Red Chan Acq (W) = %d\r\n", ack1);
  if(DEBUG_MODE) printf("Red Chan Acq (R) = %d\rightharpoonup n", ack2);
  Red\_{color} = (data[2] << 16) + (data[1] << 8) + data[0];return Red_color;
}
int Color_14_Click::readGreenValue(void){
  cmd[0] = COLOR_14_CLICK_GREEN_CHAN;
  ack1 = __i2c->write(COLOR_14_CLICK_ADD << 1, cmd, 1, true);
  ack2 = \anglei2c->read(COLOR\angle14_CLICK_ADD << 1, data, 3);
  if(DEBUG MODE) printf("Green Chan Acq (W) = %d\r\n", ack1);
  if(DEBUG MODE) printf("Green Chan Acq (R) = %d\r\ln", ack2);
  Green color = (data[2] << 16) + (data[1] << 8) + data[0];return Green_color;
}
int Color_14_Click::readBlueValue(void){
  cmd[0] = COLOR 14 CLICK BLUE CHAN;
  ack1 = __i2c->write(COLOR_14_CLICK_ADD << 1, cmd, 1, true);
  ack2 = __i2c->read(COLOR_14_CLICK_ADD << 1, data, 3);
  if(DEBUG_MODE) printf("Blue Chan Acq (W) = %d\r\n", ack1);
  if(DEBUG_MODE) printf("Blue Chan Acq (R) = %d\r\ln", ack2);
  Blue_color = (data[2] << 16) + (data[1] << 8) + data[0];return Blue_color;
}
int Color_14_Click::readIRValue(void){
  cmd[0] = COLOR 14 CLICK IR CHAN;
  ack1 = i2c->write(COLOR 14 CLICK ADD << 1, cmd, 1, true);
  ack2 = __i2c->read(COLOR_14_CLICK_ADD << 1, data, 3);
```

```
if(DEBUG_MODE) printf("IR Chan Acq (W) = %d\r\n", ack1);
  if(DEBUG_MODE) printf("IR Chan Acq (R) = %d\r\ln", ack2);
  IR\_color = (data[2] << 16) + (data[1] << 8) + data[0];return IR_color;
}
void Color_14_Click::readRGBIRValue(float rgbIR[]){
  rgbIR[0] = readRedValue();
  rgbIR[1] = readGreenValue();
  rgbIR[2] = readBlueValue();
  rgbIR[3] = readIRValue();
}
```